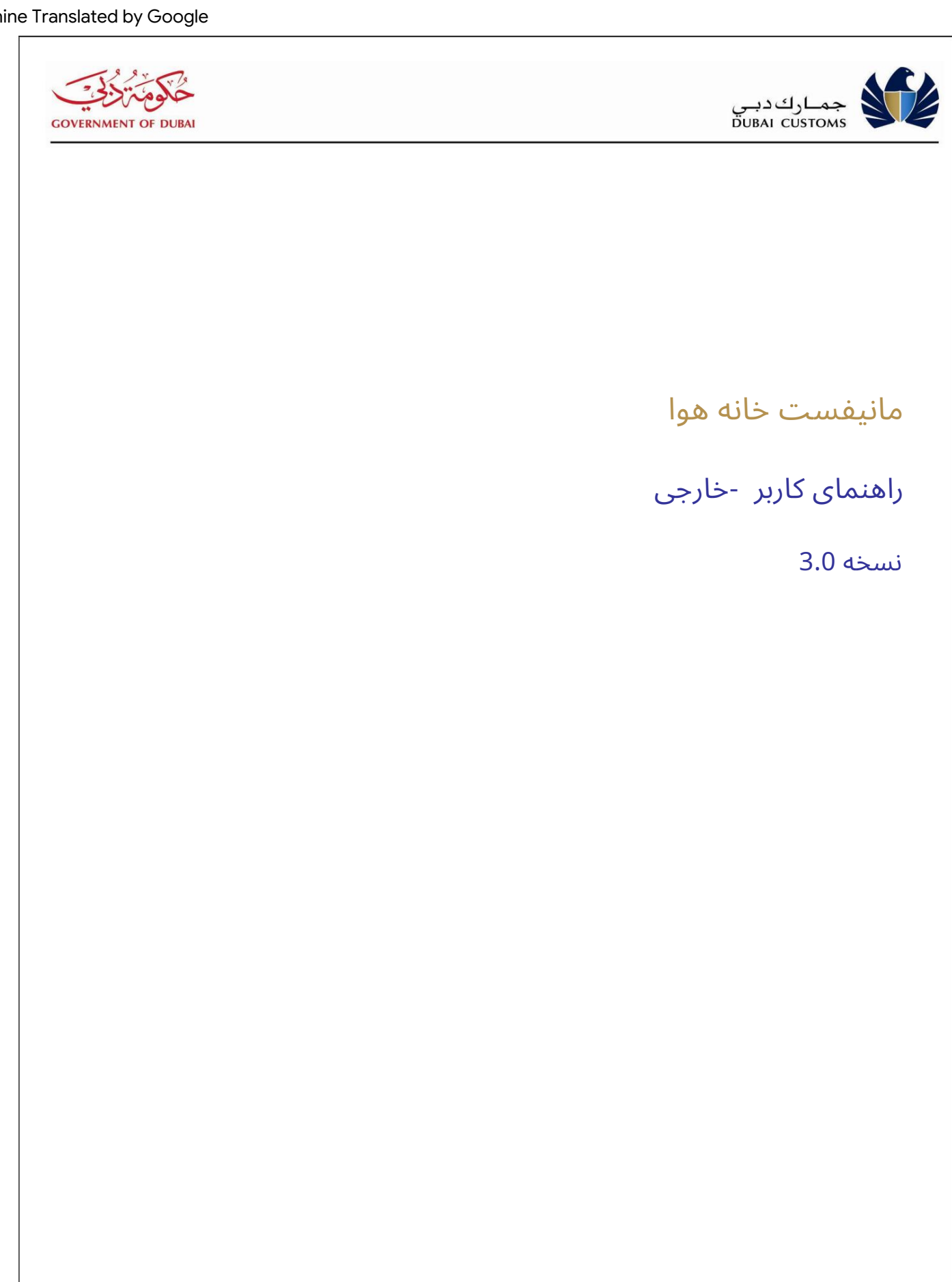

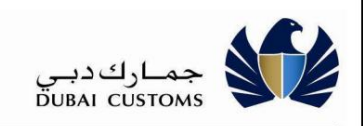

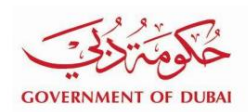

تاریخچه نسخه

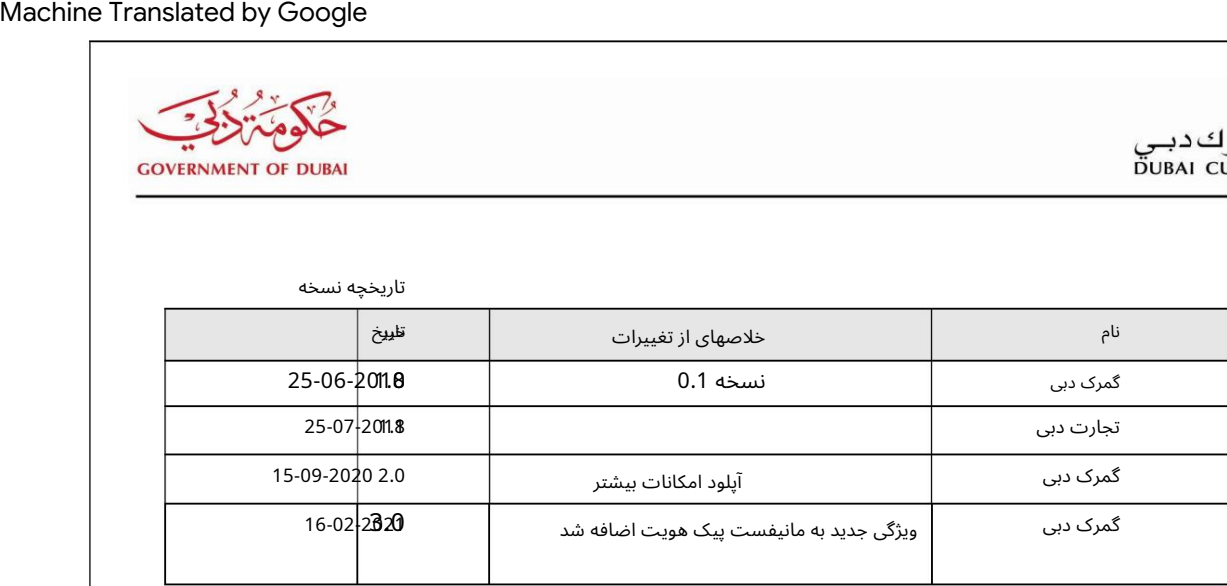

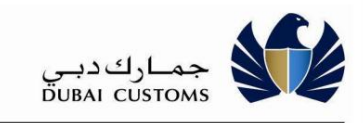

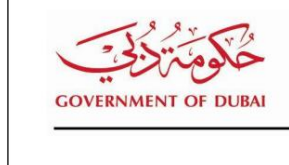

 $1.3.$ 

## فهرست

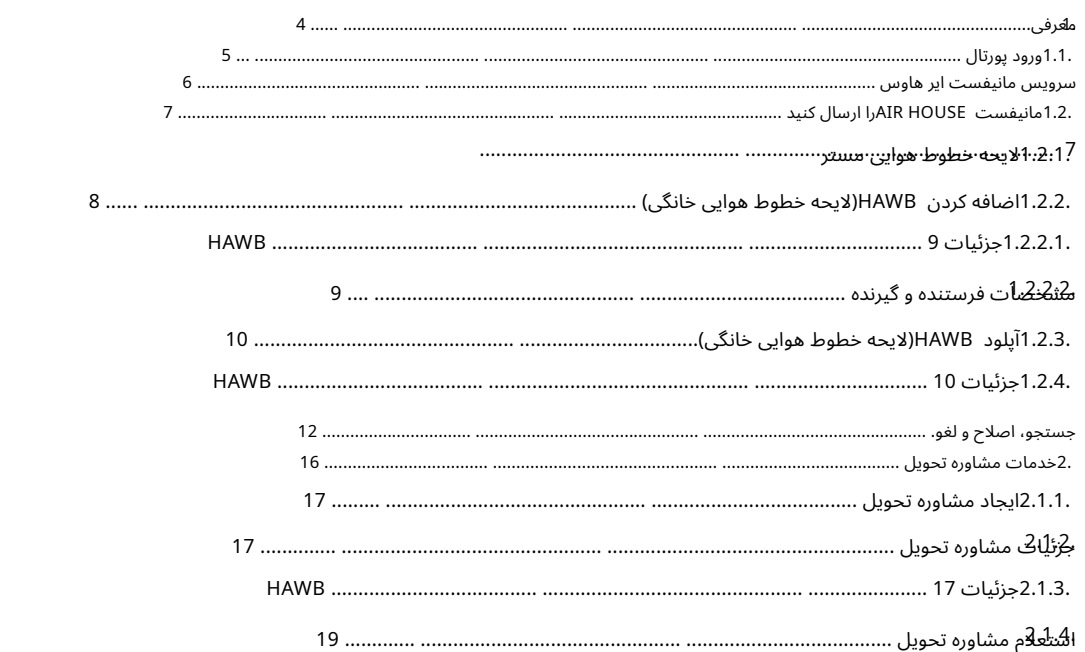

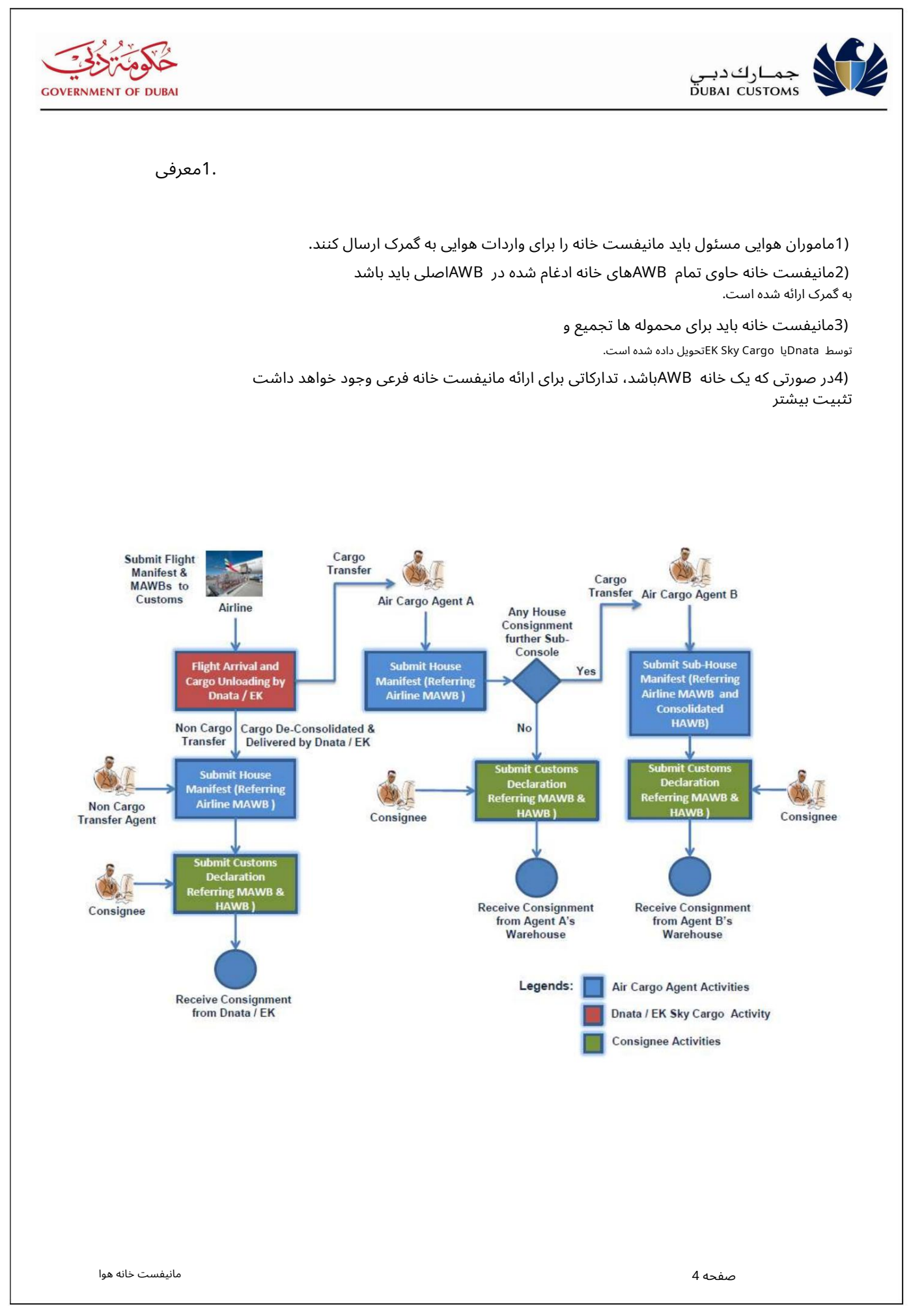

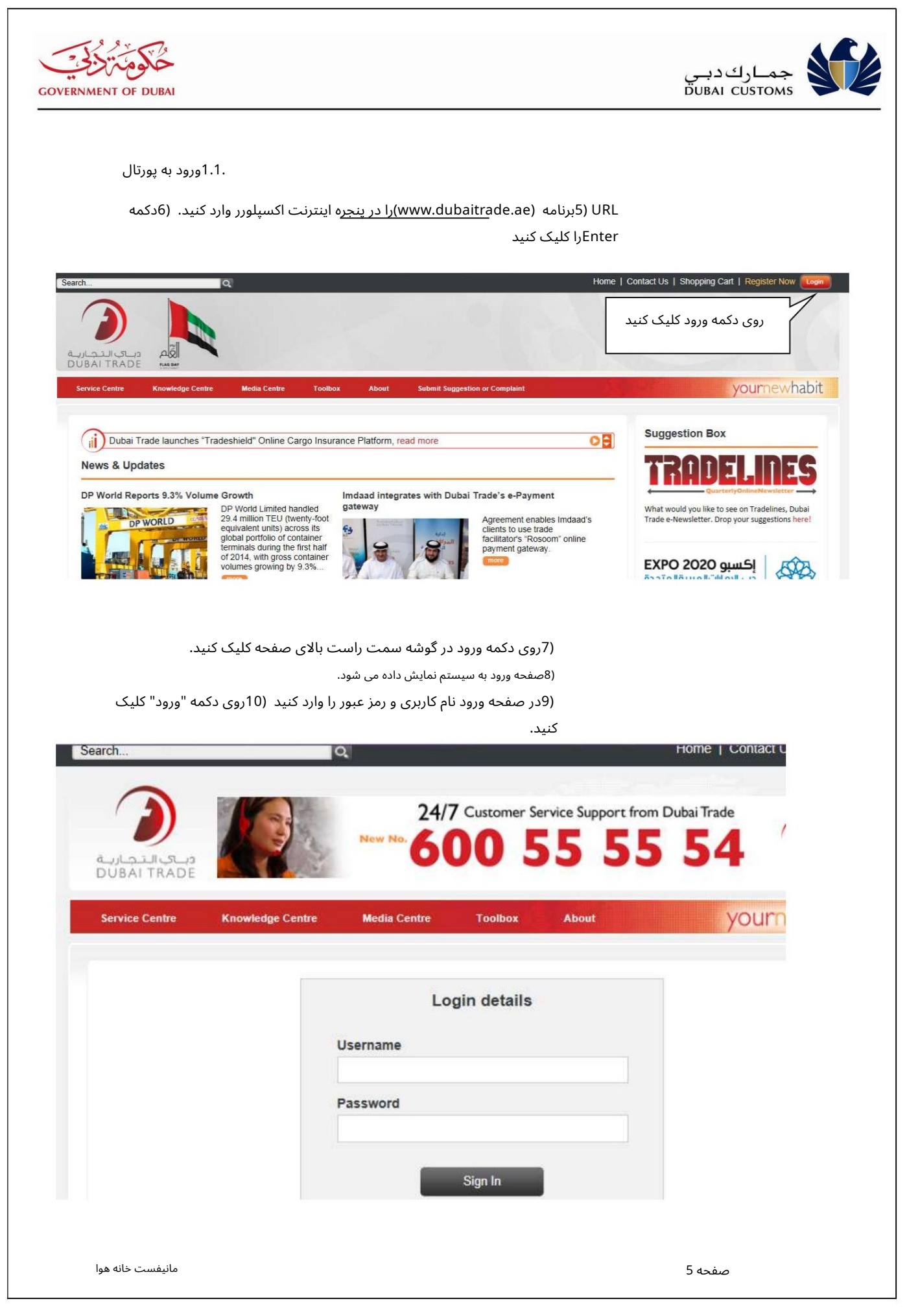

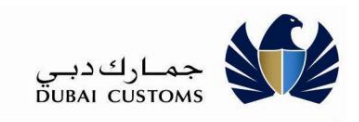

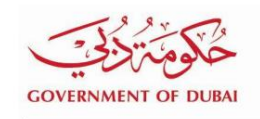

## خدمات مانیفست خانه هوا

"Mirsal II -> Air House Manifest" -را از منوی سمت چپ انتخاب کنید

منوی Air House Manifestریر منوی زیر را دارد.

جستجو، اصلاح و لغو

مانیفست خانه را می توان بر اساس معیارهای جستجوی داده شده جستجو و مشاهده کرد. در صورت نیاز، مانیفست خانه را می توان اصلاح کرد. جزئیات هر یک از لایحه خطوط هوایی خانه در مانیفست خانگی را می توان اصلاح کرد یا لایحه هوایی جدید خانه را می توان اضافه کرد یا لایحه خانه ایرویز موجود را می توان از مانیفست خانه حذف کرد. -جستجو، اصلاح و لغو<br>جستجو و مشاهده كرد. در صورت نياز، مانيفست خانه را مى توان اصلاح كرد. جزئيات هر<br>زد يا لايحه هوايى جديد خانه را مى توان اضافه كرد يا لايحه خانه ايرويز موجود را مى توان از<br>ج توصيه تحويل صادر نشده باشد يا

یک مانیفست خانگی را می توان لغو کرد، مشروط بر اینکه هیچ توصیه تحویل صادر نشده باشد یا اظهارنامه ای علیه هیچ یک از لایحه هوایی Airway Houseارسال نشدهباشد.

مانیفست خانه باید توسط نماینده مسئول حمل و نقل هوایی / حمل کننده بار برای همه محموله های هوایی تلفیقی که از طریق کانال هوایی وارد می شوند ارائه شود. مانیفست خانه هوا باید شامل جزئیات تمام صورت\حساب\های راه هوایی خانه در یک تجمیع باشد. مانیفست Air Houseبر برابر شماره صورتحساب هواپیمایی Master Airlineکه از طریق آن محموله تلفیقی وارد شده است، ارسال می شود.

درصورتیکه هر یک از محمولهاهای خانگی ادغام شده و به یک نماینده باربری هوایی/حملکننده بار دیگر ارسال شود، در این صورت نماینده اصلی باید آن لایحه خانه هوایی خاص را به<sub>ا</sub>عنوان «تجمیع فرعی» علامتگذاری کند و نماینده مسئول بار هوایی را که آن محموله باید به او ارسال شود، ارائه کند. منتقل شده. مانیفست Sub Air Houseتوسط نمایندهای که کنسول فرعی را دریافت میαند، تنها در صورتی ارسال میشود که نماینده اصلی کد کسب√وکار نماینده فرعی را در مانیفست خانه اصلی در برابر آن لایحه ادغامشده House Airwayداده باشد.

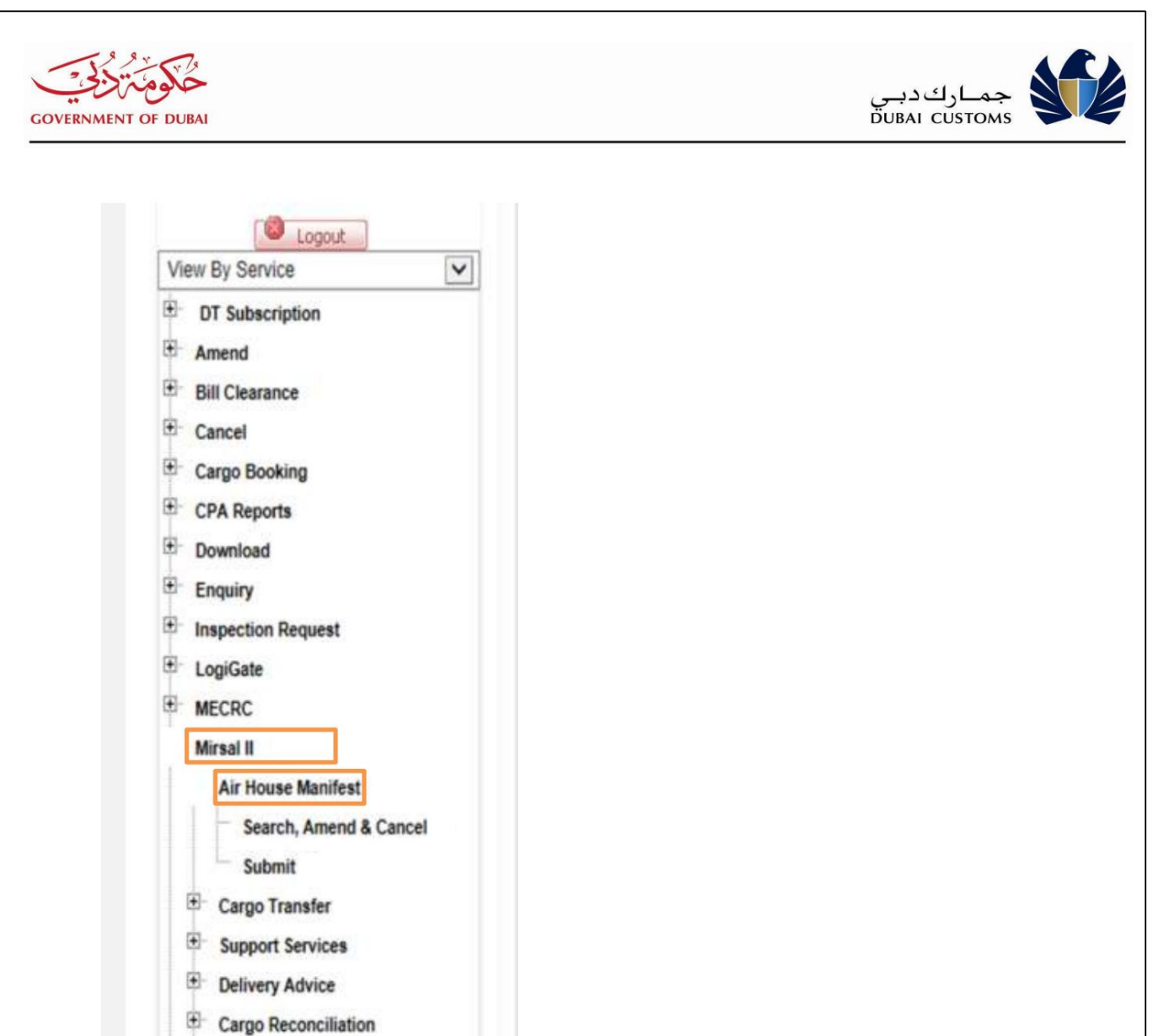

ارا از منوی سمت چپ انتخاب کنید"Mirsal II -> Air House Manifest -> Submit"

## 1.2.1.لایحه خطوط هوایی مستر

## بر رو ی Service Submitکلیک کنید 1.2.مانیفست خانه هوا را ارسال کنید<br>منوی سمت چپ انتخاب کنید<br>-1.2.1.الایحه خطوط هوایی مستر<br>-بر روی-Submit Serviceکلیک<br>-نوع مانیفست خانه را انتخاب ک

-نوع مانیفست خانه را انتخاب کنید<br>-نوع Manifestرا انتخاب کنید

نوع Manifestرا انتخاب کنید-<br>شماره AWB Master Airlineرا وارد کنید-

₿

Declaration

Machine Translated by Google

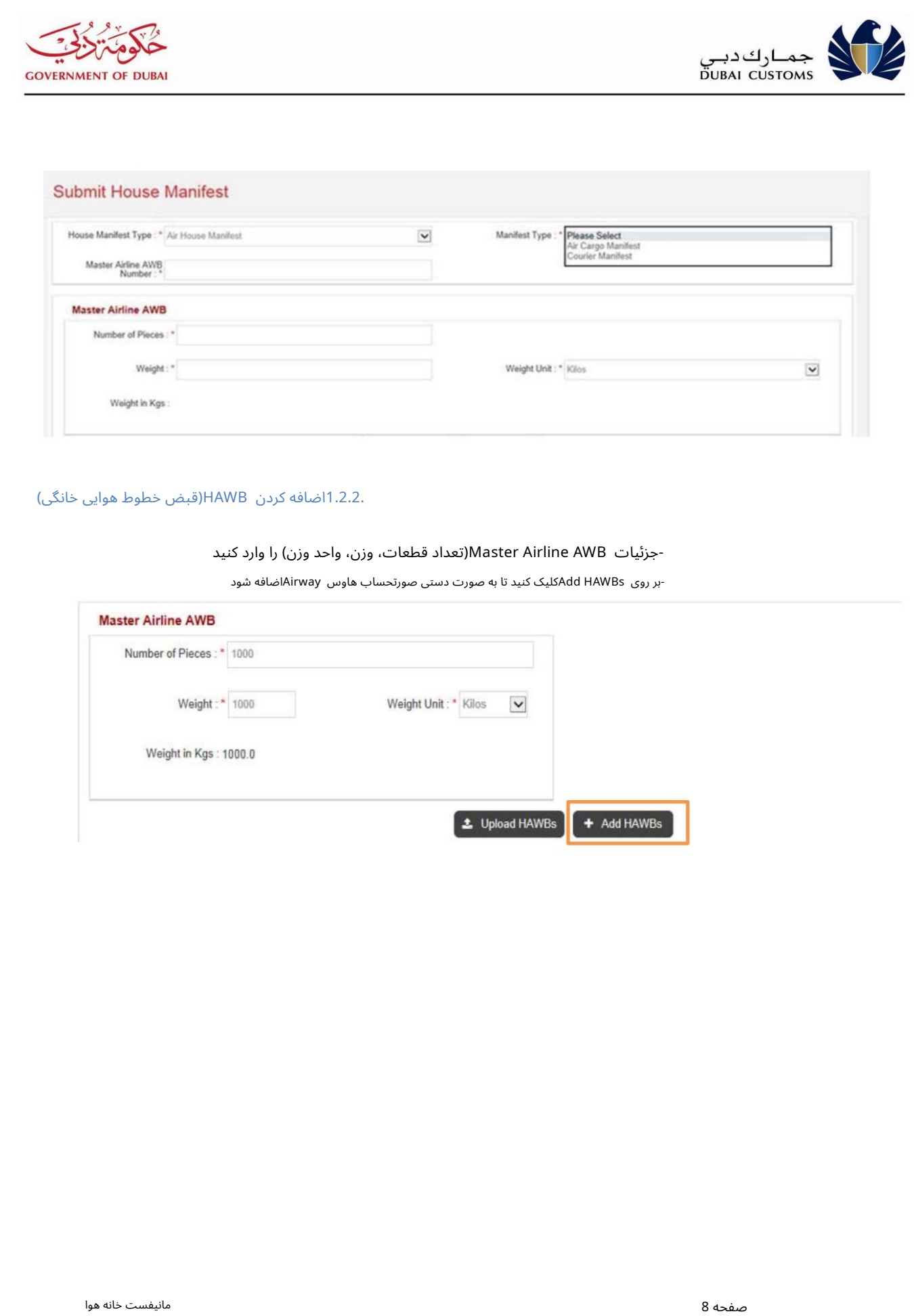

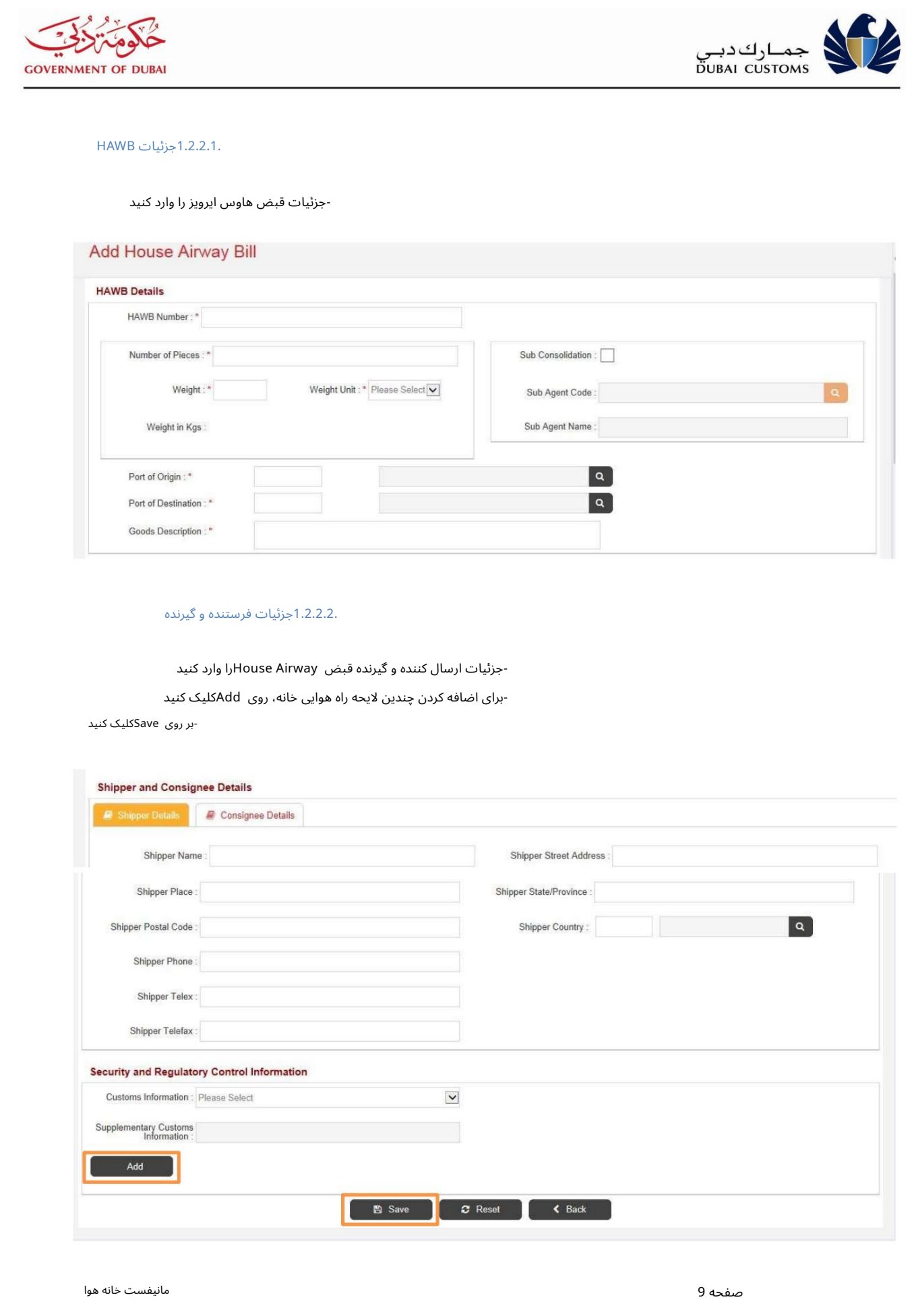

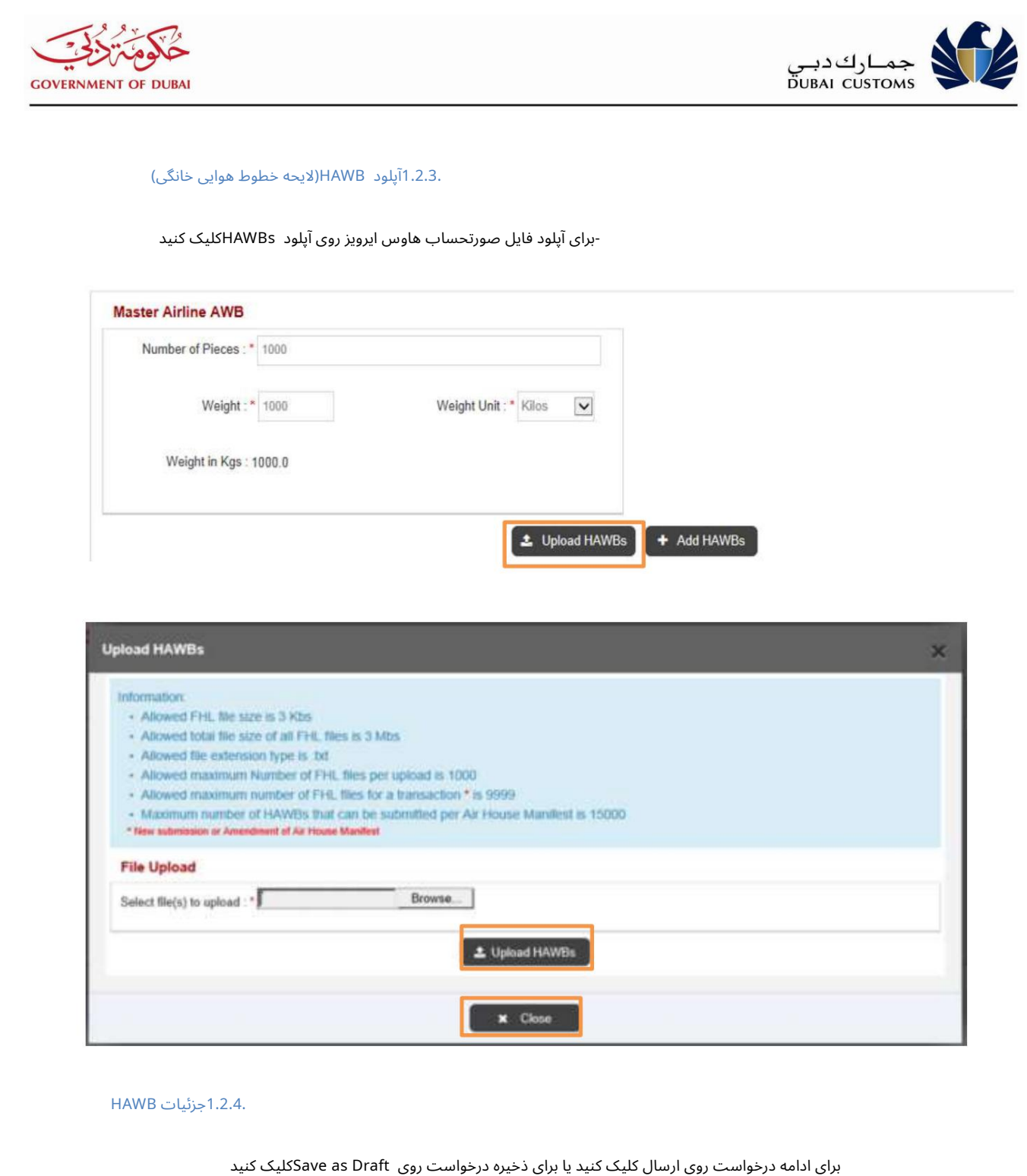

.1.2.4جزئیات HAWB

![](_page_10_Picture_36.jpeg)

![](_page_11_Picture_1.jpeg)

![](_page_12_Picture_79.jpeg)

![](_page_13_Picture_1.jpeg)

Machine Translated by Google

![](_page_14_Picture_1.jpeg)

**GOVERNMENT OF DUBAL** 

![](_page_15_Picture_1.jpeg)

![](_page_15_Picture_273.jpeg)

 $\dot{+}$ 

**E** CPA Reports

Download Enquiry

View By Service

 $\overline{\mathbf{H}}$  Amend **E** Bill Clearance Cancel

![](_page_15_Picture_274.jpeg)

![](_page_15_Picture_275.jpeg)

- Cargo Transfer
- Support Services
- **Delivery Advice** Generate
- Search, Amend & Cancel
- Cargo Reconciliation
- $\Box$  Declaration
- $\overline{\mathbf{H}}$  Claims
- **Smart Workspace S2**
- **E** Renewal
- **E** Renorts

![](_page_16_Picture_131.jpeg)

![](_page_17_Picture_26.jpeg)

![](_page_18_Picture_129.jpeg)